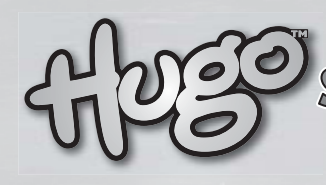

# SCHLACHT IM EWIGEN EIS

## MENÜBESCHREIBUNG

#### **So geht's los:**

1. Leg die CD in dein CD-ROM-Laufwerk.2. Ist auf deinem Computer die AutoStart-Funktion aktiviert, startet die CD automatisch. Falls nicht, musst du das Spiel , von Hand'

starten, indem du auf der CD die Datei SETUPEXE" ausführst.

#### **So wird "HUGO -Schlacht im ewigen Eis" gespielt.**

Die Welt wurde von Hexana und ihren bösen Pinguinen eingefroren. Du musst Hugo in seinem Hugocopter dabei helfen, den Planeten zu retten.

Du kannst Landstriche vom Eis befreien, indem du über das Eis fliegst und ein Stück davon erfasst. Daraufhin schmilzt nicht nur das Eis, auch die Pinguine darauf verschwinden. Aber hüte dich vor den Pinguinen! Sie werden alles daran setzen, dich aufzuhalten.

#### **Steuerung**

(Standardeinstellung) Pfeiltaste Aufwärts = Aufwärts fliegen Pfeiltaste Abwärts = Abwärts fliegen Pfeiltaste Rechts = Nach rechts fliegen Pfeiltaste Links = Nach links fliegen

In den Menüs navigierst du mit den Pfeiltasten, mit der Eingabetaste bestätigst du eine Wahl, mit ESC brichst du ab und verlässt ein Menü.

## **Neuer Spieler**

Hier kannst du einen neuen Spieler anlegen. Du kannst höchstens sechs Spieler anlegen – danach musst du einen vorhandenen löschen.

#### **Spielen**

Damit startest du das Spiel. Du kannst zwischen drei Schwierigkeitsstufen wählen: Einfach, Mittel und Schwer.

#### **Einstellungen**

Es gibt vier Optionen: Steuerung, Sound, Details und OK.

*Steuerung:* Hier kannst du festlegen, mit welchen Tasten Hugo gesteuert werden soll. Wähl eine Richtung und drück die gewünschte Taste. Mit OK beendest du den Vorgang.

## *Sound*Hier kannst du mit den Pfeiltasten

die Lautstärke von Soundeffekten und Musik einstellen. Mit OK beendest du den Vorgang.

#### *Details*

Hier kannst du zwischen "Mehr" oder "Weniger" Details wählen, je nachdem, ob dein Computer das Spiel ruckelfrei darstellen kann oder nicht. Falls dein Computer die minimalen Anforderungen nur knapp erfüllt, solltest du dich für weniger Details entscheiden.

#### *OK*

Damit speicherst du die getroffenen Einstellungen und verlässt das Menü.

#### **Highscore**

Zeigt die fünf Spieler mit den höchsten Wertungen der jeweiligen Schwierigkeitsstufe. Du kannst zwischen Einfach, Mittel und Schwer wählen und dir die Highscores ansehen. Mit "Zurück" schließt du den Bildschirm.

#### **Spieler**

Hier kannst du einen anderen Spieler wählen oder einen neuen anlegen.

#### **Beenden**

Damit beendest du das Spiel. Mit einem Klick auf "Ja" oder "Nein" gibst du an, ob du wirklich aufhören willst.

## **POWER UPS**

Wähl deine Powerups mit Bedacht. denn es kann immer nur jeweils ein Powerup aktiv sein.

Bringt dir 1000 Punkte.

Bringt dir 2000 Punkte.

#### **Extrapunkte**

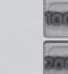

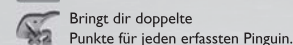

Bringt dir doppelte Punkte für geschmolzenes Eis.

Bringt dir dreifache Punkte für geschmolzenes Eis

#### Extrazeit

Š

医声音 Bringt dir 10 Sekunden Extrazeit.

Bringt dir 15 Sekunden Extrazeit

Bringt dir 20 Sekunden Extrazeit.

#### **Weitere Powerups**

Schlappe Pinguine - verlangsamt die Pinguine.

Extrasprit - du erhältst eine kostenlose Tankfüllung.

Supertempo - der Hugocopter fliegt schneller.

Extraleben.

### **Spielsupport**

Falls das Spiel ruckelig läuft, setz bitte unter Einstellungen die Details herab.

Deine Grafikkarte muss die aktuellsten von WHQL anerkannten Treiber haben, die auf den Webseiten des jeweiligen Herstellers angeboten werden.

Bei Fragen kannst du per E-Mail oder telefonisch Kontakt mit uns aufnehmen.

Bei der Kontaktaufnahme nenn uns bitte folgende Informationen, damit wir dir besser helfen können:

1. Titel des Spiels 2. Das verwendete Betriebssystem (Windows 98, XP usw.)

## **POWER POWNS**

Powerdowns sind das Gegenteil von Powerups. Sie werden von General Pinguin platziert und machen Hugo die Sache schwerer. Sei vorsichtig: Powerdowns können deine Powerups unwirksam machen.

Amok-Pinguine - Pinguine feuern und bewegen sich schneller

Zeitraub - die Zeit vergeht schneller.

Schneckentempo - der Hugocopter fliegt langsamer.

Motorschaden - der Hugocopter verbraucht mehr Treibstoff

**VIDEO** Uses Bink Video. Copyright © 1994-2005

by RAD Game Tools, Inc.

**BINK** 

This game uses Audiere audio library © Chad Austin 2001-2005 and ClanLib graphics library both licensed under GNU Lesser General Public License. The source code, license and documentation for those libraries are located in LIBRARIES folder on the installation CDROM.

3. Die Hardwareausstattung deines Computers (Grafikkarte, Sound-

karte usw. – diese Infos findest du unter Systemsteuerung/System/ Geräte-Manager.) 4. Das genaue Problem (was, wo, wann?)

Auch im Internet findest du Support und Informationen für unsere Produkte: www.ite.dk/support

www.hugo-support.de Falls dein Computer im Zusammenhang mit DirectX-Spielen Probleme

hat, besuch bitte Microsofts DirectX-Supportseiten im Internet: www.microsoft.com/windows/directx/support

**Vertrieb durch** NBG EDV Handels- und Verlags GmbH & Co. KGBrunnfeld 2-693133 Burglengenfeld

**Technische Hotline**

 nbg@maxupport.de cder 01805-NBGHILFE oder01805-624445333 (0,12 EUR/Min.)

**Spielhilfe**

09001-244 236 (0,95 EUR/Min.) Mo. - Fr. 10 - 20 Uhr

**Support**

www.hugo-support.de